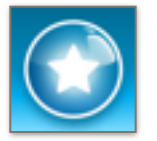

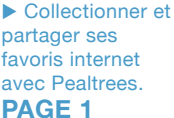

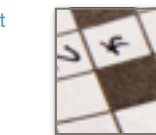

uCréer des jeux de lettres avec les élèves.

**PAGE 2**

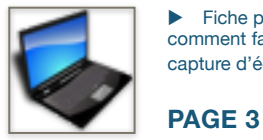

u Fiche pratique : comment faire une capture d'écran.

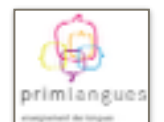

Des ressources numériques pour l'anglais.

**PAGE 4**

*N°1 - SEPT 2014*

# *Pr @tuic*

*LETTRE D'INFORMATION SUR LES TUIC POUR LES PROFESSEURS DES ECOLES*

*CIRCONSCRIPTION D'ARRAS 1*

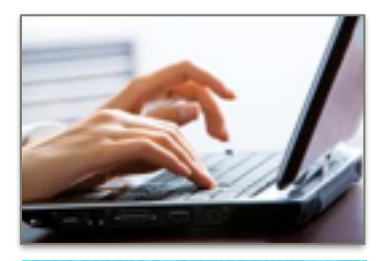

**Voici la première lettre d'information « Pr@tuic » pour les enseignants de la circonscription d'Arras 1. Elle entend donner, dans un**  format réduit, des **informations pratiques sur l'usage des TUIC en classe.** 

**Cette lettre relaie les informations sur les outils numériques, diffusées sur le site d'Arras 1.** 

**Dans ce premier numéro, v o u s d é c o u v r i r e z notamment des pratiques pédagogiques autour des jeux de lettres, une fiche technique sur l'utilisation de la capture d'écran, des ressources en anglais mais aussi d'autres informations sur les TUIC.** 

**Bonne lecture.** 

**Maxime BECQUET** 

**Recevez directement chaque nouveau numéro par courriel. Abonnezvous sur le site d'Arras 1**.

<http://ienarras1.etab.ac-lille.fr>

# **PEARLTREES : répertoriez, découvrez et partagez vos liens internet**

**Pearltrees est un service gratuit (avec options payantes) qui permet d'organiser, de partager et de découvrir des contenus numériques.**

#### **Pearltrees repose sur trois fonctionnalités :**

- répertorier vos contenus numériques (pages web intéressantes mais aussi des notes, des photos, des fichiers…) et les organiser sous forme de collections ;
- découvrir les collections des autres utilisateurs et les ajouter à vos propres collections ;
- collaborer en équipe pour alimenter une collection.

La création d'un compte est gratuite et nécessite une adresse email.

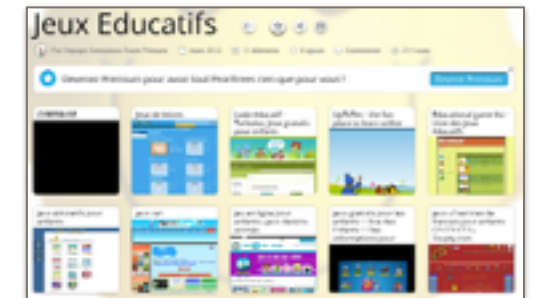

#### **Comment ajouter une page web ?**

- soit en passant par la page web de Pearltrees, en faisant un copier/coller ;
- -soit en cliquant simplement sur un bouton de votre navigateur internet.

Ce bouton apparaît après l'installation d'une extension disponible sur le site.

Il devient alors rapide et simple de collectionner les sites intéressants.

**Des collections visibles par tous** 

Les collections que les utilisateurs de Pearltrees réalisent sont, à la base, visibles par tous (les collections privées nécessitent un compte payant). Grâce au moteur de recherche, vous pouvez ainsi accéder aux collections des autres utilisateurs et les ajouter aux vôtres.

Pearltrees vous propose également des collections voisines en se basant sur les mots clés recherchés.

#### **Faire équipe pour être efficace**

Vous pouvez :

- inviter d'autres utilisateurs à alimenter une collection que vous avez créée,
- demander au créateur d'intégrer son équipe.

#### <http://www.pearltrees.com/>

Une présentation vidéo est prévue sur le site d'Arras 1. Surveillez l'actualité !

Rejoignez l'équipe collaborative d'Arras 1 : [http://www.pearltrees.com/ertuicarras1/](http://www.pearltrees.com/ertuicarras1/collection-arras-1/) collection-arras-1/

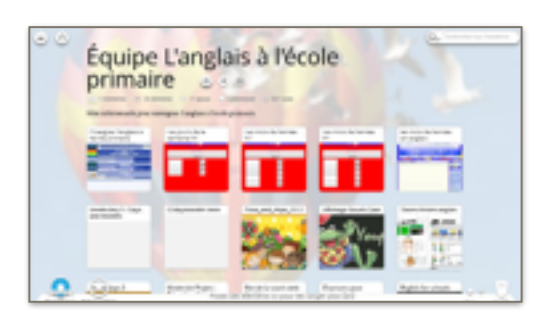

# **LECTURE Des idées d'activités**

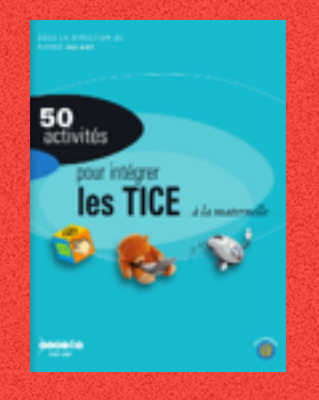

## **50 activités pour intégrer les TICE à**

**la maternelle**  CRDP DE MIDI-PYRENEES - TOULOUSE

Un ouvrage qui donne de nombreux exemples d'activités : exploiter une couverte d'album avec un vidéoprojecteur, créer un abécédaire, un cahier de recettes, …

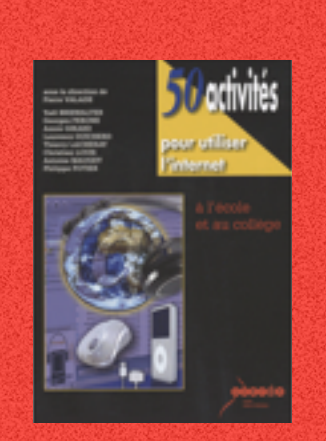

#### **50 activités pour utiliser l'internet**  CRDP DE MIDI-PYRENEES - TOULOUSE

Cet ouvrage propose des activités disciplinaires ou issues du socle commun des connaissances qui permettent d'utiliser internet et les TICE dans les classes des écoles et collèges. Il est composé de fiches réparties dans 5 chapitres correspondant chacun à un domaine du B2I.

# **CREER DES JEUX DE LETTRES**

**Les jeux de lettres sont des activités ludiques qui peuvent aider les élèves à mémoriser du vocabulaire, aussi bien sur le plan sémantique que morphologique. La création est également une façon de réinvestir les notions abordées en classe.**

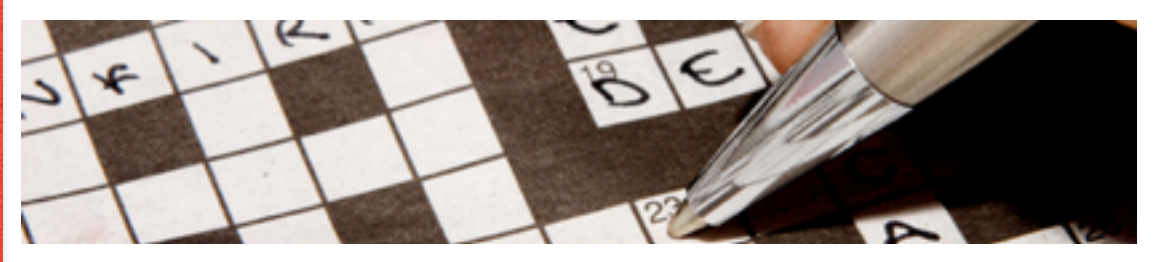

### **Création de fiches imprimables en ligne**

Le site **Educol** propose un générateur de mots croisés particulièrement simple à utiliser. Après avoir rempli un formulaire (titre, sous-titre pouvant servir de consigne, mots et définitions), le site génère une page. Il est possible de sauvegarder et d'imprimer la grille vierge ou corrigée.

Un autre générateur est à votre disposition pour créer des **mots cachés**.

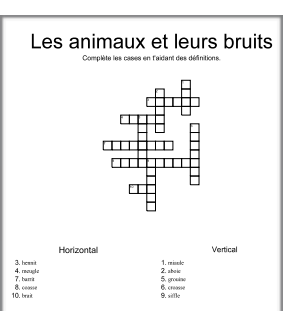

A noter : vous t r o u v e r e z également sur ce site **une banque d'images** (cliparts et photos) classées par thèmes, avec un m o teur de recherche.

**Learning Apps** propose de nombreuses applications interactives : grilles de lettres, mots croisés mais aussi QCM, jeux de paires, pendu, jeu du millionnaire, …

Vous pouvez parcourir les applications créées par les internautes et créer les vôtres à partir d'un modèle vierge ou déjà existant. La création d'un compte est gratuite : elle vous permet de créer des comptes pour vos élèves et de regrouper des applications pour votre classe.

Les applications créées peuvent être téléchargées pour les utiliser sans connexion internet. Il n'est cependant pas possible d'imprimer les activités créées.

<http://learningapps.org/>

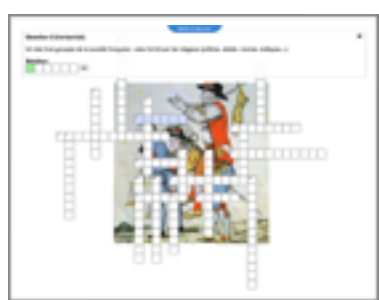

### **Création de jeux de lettres interactifs**

**Educaplay** permet de créer 14 activités interactives. Après vous être enregistré (obligatoire mais gratuit), vous pouvez concevoir des mots croisés, des tests, des lettres ou des mots à ordonner, des textes à compléter… Les activités peuvent être imprimées.

Il est possible de rassembler vos activités en créant un groupe que vos élèves pourront retrouver facilement via le moteur de recherche. <http://fr.educaplay.com/>

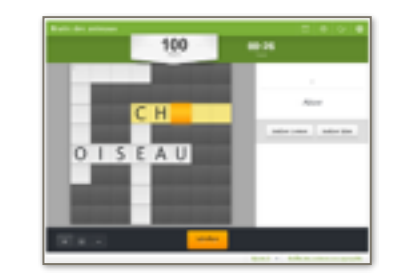

### **Création hors-ligne : les logiciels**

Si vous ne disposez pas d'une connexion internet en classe, voici deux logiciels vous permettant de créer des mots croisés.

**EclipseCrossword** : logiciel en anglais pour générer des mots croisés interactifs. Les grilles sont imprimables.

<http://www.eclipsecrossword.com>

**HotPotatoes** inclut un générateur de mots croisés. Les grilles sont interactives (jouables dans le navigateur internet) et imprimables.

Il est également possible de créer des Quiz/ QCM, des textes à trous, des jeux d'associations…

<https://hotpot.uvic.ca/>

## **FICHE TECHNIQUE**

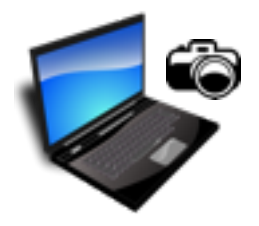

# **LES CAPTURES D'ÉCRAN**

Faire une capture d'écran, c'est photographier une zone ou la totalité de votre écran pour la conserver dans un fichier. Page internet, image, traitement de texte… tout ce qui est affiché peut être enregistré pour ensuite être réutilisé dans un document numérique.

#### **Pour Windows Vista, 7 et 8**

#### **« Outil capture » est intégré dans le système d'exploitation.**

Il est par exemple possible d'enregistrer une partie d'une page internet et de l'annoter.

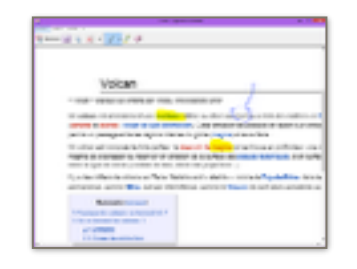

#### **1/ Affichez la page que vous souhaitez capturer.**

#### **2/ Ouvrez « Outil capture ».**

Dans le menu démarrer, tapez dans la zone de recherche les premières lettres de « capture ». Vous trouverez dans la liste de résultats « outil capture d'écran ».

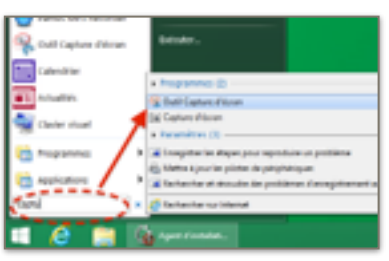

Une fenêtre flottante s'ouvre (l'application reste active dans la barre de tâche en bas en cas de disparition de la fenêtre).

Un menu déroulant s'ouvre en cliquant sur la flèche à côté de « Nouveau », vous permettant de choisir la forme de votre capture : rectangulaire, plein écran… Ici nous laisserons une capture rectangulaire.

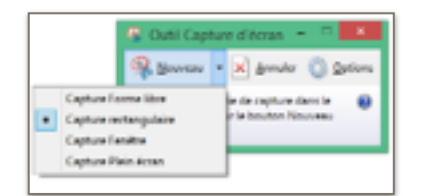

#### **3/ Réalisez la capture d'écran.**

Cliquez sur le bouton « Nouveau », puis sélectionnez la zone désirée en maintenant le bouton gauche enfoncé, puis relâchez-le.

#### **4/ Annotez, enregistrez…**

Les outils stylet, surligneur et gomme vous permettent d'annoter votre image.

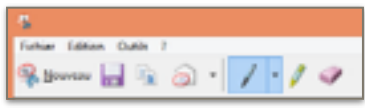

Cliquez sur la disquette pour enregistrer votre image. Vous pouvez choisir le format de l'image dans la partie « Type ». Le format JPEG permet de réduire le poids du fichier.

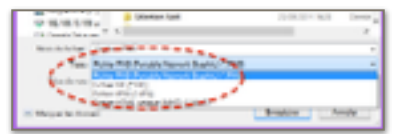

#### *Remarques :*

- Pour une meilleure qualité, agrandissez l'affichage avant de capturer.
- Une fois l'image enregistrée, les annotations sont incrustées dans l'image et donc non effaçables.
- Une pression sur la touche « Impr.écran » enregistre la totalité de votre écran dans le presse papier (ALT +Impr.écran pour capturer une fenêtre)

#### **Pour Windows XP**

#### **PRTSCR, logiciel de capture d'écran**

Compatible avec **XP**, **Vista**, **7 et 8**, ce logiciel gratuit permet de faire des captures d'écran rapidement et simplement.

Après l'installation, définissez un raccourci clavier pour ouvrir le logiciel (je vous recommande la touche « IMPR.ECRAN »).

Lorsque vous appuyez sur cette touche. une fenêtre flottante s'ouvrira et vous proposera :

- différentes formes de capture (rectangulaire, libre, …),
- la possibilité d'enregistrer l'image dans un fichier ou de la placer dans le presse-papier (pour faire un copier/ coller),
- d'éditer l'image dans Paint.

Pour ce dernier cas, il vous suffira d'utiliser la fonction « coller » dans un autre logiciel (comme un traitement de texte, un logiciel tri) pour insérer l'image sans l'enregistrer. Pratique, non ?

Découvrez un tutoriel vidéo sur le site de circonscription (Rubrique TUIC -> Logiciels).

#### **Pour Mac**

#### **L'application « Capture » est intégrée dans OSX.**

Utilisez les touches :

- CMD + Maj + 3 : capture la zone sélectionnée
- CMD + Maj + 4 : capture l'écran

Les captures sont placées sur le bureau. Vous pouvez également les copier (sans enregistrement) en ajoutant la touche ALT.

<http://osxfacile.com/captureecran.html>

#### **SnapNDrag est une application gratuite qui permet d'organiser les captures dans des dossiers et sousdossiers.**

Elle permet également d'annoter les captures tout en conservant le fichier original, ce qui permet de revenir en arrière à tout moment.

<http://www.yellowmug.com/snapndrag/>

### **Pour Linux**

**Une application « Capture d'écran » est également présente.** 

#### Utilisez les touches :

- IMPR.ECRAN : capture l'écran
- ALT + IMPR.ECRAN : capture la fenêtre - MAJ + IMPR.ECRAN : capture la zone sélectionnée.

[http://doc.ubuntu-fr.org/capture\\_d\\_ecran](http://doc.ubuntu-fr.org/capture_d_ecran)

# **TABLEAUX INTERACTIFS**

Les constructeurs **proposent leur espace de r e s s o u r c e s . Vo i c i l e s adresses à connaître.** 

**Smarboard :** 

<http://exchange.smarttech.com/>

**eInstruction :**  [http://www.einstruction.fr/?](http://www.einstruction.fr/?Ressources-WorkSpace) Ressources-WorkSpace

**Pour se former, retrouvez des tutoriels vidéos sur le site de circonscription !** 

Rubrique TUIC > Tableaux Blanc Interactifs)

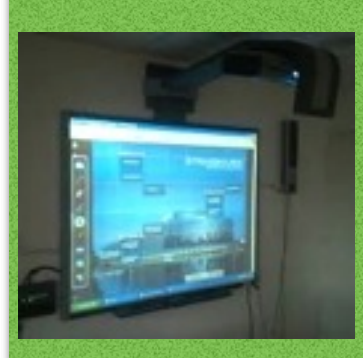

# **SANKORE** Logiciel TBI libre et gratuit

Le logiciel Open-Sankoré est un logiciel libre multiplateforme qui est compatible avec tout type de TNI. Il est également traduit en de nombreuses langues et reste adapté à tous les utilisateurs : des débutants aux plus chevronnés.

La communauté Sankoré vous permet d'accéder rapidement à .<br>des contenus et à des ressources numériques d'enseignement riches et variées.

Rejoignez-la en allant sur le portail :

[http://planete.sankore.org](http://planete.sankore.org/)

# **Quelques sites pour l'Anglais**

**Primlangue** est un site institutionnel d'accompagnement de l'enseignement des langues vivantes à l'école. Il réunit, entre autres, des séquences pédagogiques, des activités pour la classe, et des supports de cours. <http://www.primlangues.education.fr>

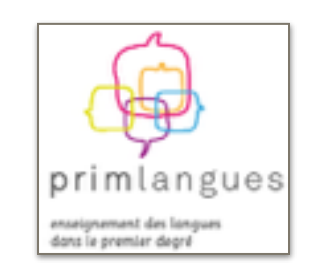

**Académie en ligne** propose des ressources pour l'anglais mais aussi pour les autres matières.

<http://www.academie-en-ligne.fr/>

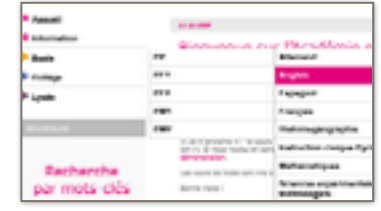

Un blog recensant beaucoup de ressources utilisables dès la maternelle :

[http://english-pe.over-blog.com/](http://english-pe.over-blog.com/article-29447335.html) article-29447335.html

Le site **ELV34** propose des liens intéressants : <http://elv34.ac-montpellier.fr/?p=754>

De nombreuses animations en anglais du CE1 au CM2 à cette adresse : <http://freecontent-ey.cned.fr/toulouse/>

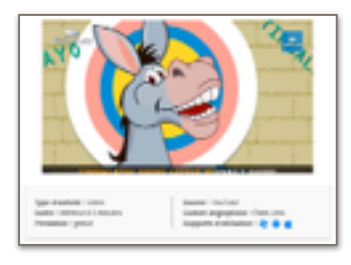

**English For School** propose de nombreuses ressources pour préparer ses cours : textes, fichiers audios, vidéos, jeux interactifs… Les ressources sont classées par thèmes et graduées selon 3 niveaux de difficultés. <http://kids.englishforschools.fr/>

<http://teachers.englishforschools.fr>(inscription nécessaire mais gratuite)

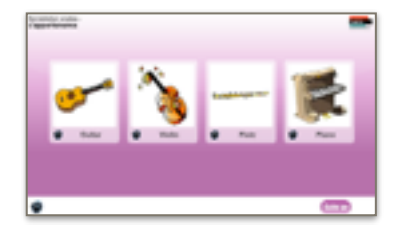

**Retrouvez d'autres liens grâce au moteur de recherche de Pearltrees !**

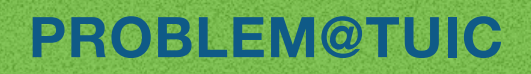

**Ouvert du CE1 jusqu'au CM2, ce nouveau projet remplace le Rallye Maths de circonscription en incluant les TUIC.**

#### **COMMUNIQUER AVEC L'OUTIL NUMÉRIQUE**

Chaque mercredi matin, un problème sera publié sur le site Problem@tuic. Les élèves consulteront le site pour tenter de le résoudre ensemble et enverront leur réponse par courriel. Les corrections seront également envoyées par voie électronique.

#### **RECOLTER DES INDICES POUR DEVINER L'OBJET MYSTERIEUX**

Chaque bonne réponse sera récompensée par une pièce d'un puzzle, envoyée par email. Ces pièces formeront une image mystérieuse. La première classe qui découvrira l'objet mystérieux gagnera un diplôme. Le rallye Problem@tuic sera aussi relancé avec un autre objet mystérieux.

Lancement de Problem@tuic début octobre.

*Rédaction et publication : Maxime Becquet Comité de relecture : Nicolas Limousin Contact : [maxime.becquet@ac-lille.fr](mailto:maxime.becquet@ac-lille.fr)*